# ProMeister

PBS V2 MANUAL

## 10.22 – DIRECT PRINT

### SYFTE:

Möjlighet för att skriva ut direkt i stället för att skriva ut från en PDF-fil ur PBS.

### MENY - UPPSÄTTNING

Sök: Skrivarhantering

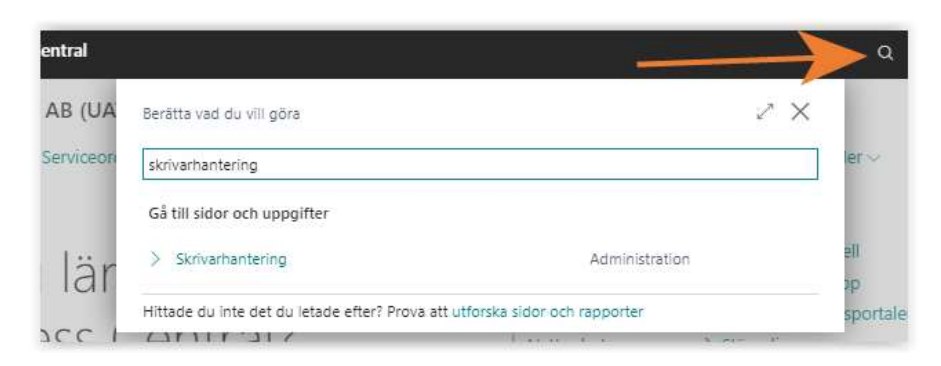

### Klicka på E-postutskrift->Lägg till en e-postskrivare

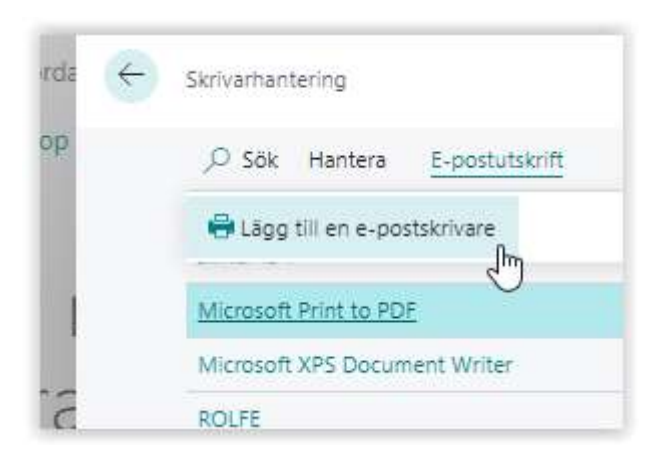

Lägg till ett skrivar-id samt den mailadress som du har till din skrivare. Använder du en HP så finns här en länk hur man går till väga: HP-skrivare - Skapa ett konto på webbplatsen HP Smart | HP® kundsupport

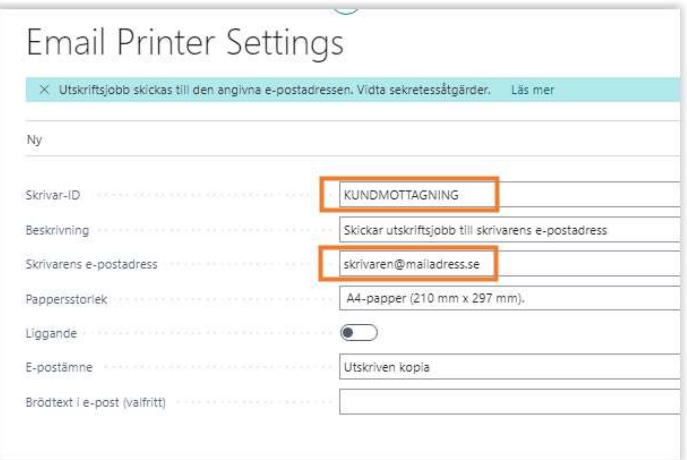

ProMeister

PBS V2 MANUAL

Sen kan du markera din nya skrivare och ange som standard för inloggad användare (1) eller sätta denna skrivare för alla användare på verkstaden (2)

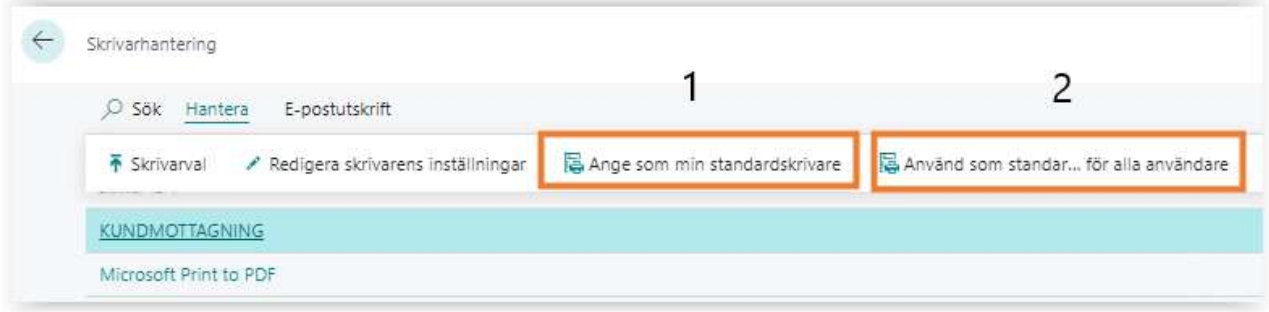

#### OBSERVERA!

Du måste ha en printer som har möjligheten att tilldela en e-post.